# ऑनलाइन प्रवेश आवेदन करने हेतु सामान्य निर्देश

## A. फॉर्म भरने से पहले निम्न जानकारी आवश्यक रूप से प्राप्त कर लेवें:

- 1. प्रवेश नीति (hte.rajasthan.gov.in के Admission Home page पर उपलब्ध) का भली भांति अध्ययन कर लें l प्रवेश की पात्रता. रियायतों एवं बोनस सम्बन्धी नियमों का भली-भांति अध्ययन कर लें जिससे आवेदन करने में कठनाई / गलती न हो l
- 2. जिस महाविद्यालय ⁄ कोर्स के लिए आवेदन करना चाहते हैं उससे सम्बंधित ऐच्छिक विषय ⁄ विषय संयोजन की महाविद्यालय के <code>hte.rajasthan.gov.in पर उपलब्ध एडमिशन वेब पेज से जानकारी प्राप्त करें l स्नातक</code> पार्ट प्रथम कला के आवेदक ऐच्छिक विषयों की प्राथमिकता अनुसार कम से कम 5 विषय संयोजन फॉर्म भरने से पहले निर्धारित करलें l
- 3. फॉर्म भरने से पूर्व आवेदक address bar में "sso.rajasthan.gov.in" भरे और sso पेज खुलने पर स्वयं को पंजीकत करें ।
- 4. पंजीकरण की प्रक्रिया व आवेदन फॉर्म भरने के स्टेपवाइज निर्देश एडमिशन पेज पर उपलब्ध हैं, का अध्ययन कर लें l पंजीकरण होने के पश्चात् अभ्यर्थी stepwise निर्देशानुसार आवेदन पत्र भरे l
- 5. ई मित्र से फार्म भरने की स्थिति में ई मित्र की ssoid से भी फॉर्म भरा जा सकता है l

# B. स्नातक पार्ट प्रथम व स्नातकोत्तर पूर्वार्द्ध में ऑनलाइन प्रवेश फॉर्म भरने के लिए अभ्यर्थी निम्न सामग्री/ दस्तावेज/ सूचनाएं अपने साथ रख **:**

### **1.**,कैन कर अपलोड करने हेतु

- I. पासपोर्ट साइज़ रंगीन फोटो जो 6 माह से अधिक पुरानी नहीं हो (100KB से 150KB तक)
- II. काले रंग के बॉलपेन से सफ़ेद कागज़ पर किये गए आवेदक के पूर्ण हस्ताक्षर (50 KB से 100 KB तक)
- III. अभ्यर्थी को आधार कार्ड अपने साथ लाना है. आधार कार्ड नहीं होने की स्थिति में स्वयं को आधार कार्ड हेत पंजीकत करावे तथा पंजीयन रसीद साथ लावें **l**
- IV. सक्षम अधिकारी द्वारा जारी अनुसूचित जाति (SC), अनुसूचित जनजाति (ST) तथा गैर चिकनी परत (Non-Creamy Layer) अन्य पिछड़ा वर्ग (OBC) व अति पिछड़ा वर्ग (MBC) का जाति प्रमाण पत्र तथा आर्थिक रूप से पिछड़ा वर्ग (EWS) के लिए आय व परिसम्पति प्रमाण पत्र (जिन अभ्यर्थियों पर लाग होता है) (250 KB से 500 KB तक)
- V. गैर चिकनी परत (Non-Creamy Layer) का होने सम्बन्धी OBC / MBC प्रमाण पत्र आवेदन करने की तिथि से एक वर्ष पुर्वतक की अवधि में जारी हुआ है l एक वर्ष से अधिक और तीन वर्ष से कम की अवधि के Non-Creamy Layer प्रमाण पत्र होने पर Admission Page पर उपलब्ध Schedule-ड डाउनलोड कर भरा हुआ अपलोड करना हैI (250 KB से 500 KB तक)
- VI. यदि प्रवेश नीति के षष्ठम भाग में उल्लेखित बिन्दुओं के अनुसार रियायत / बोनस चाहतें है तो तत्संबंधी अधिकृत प्रमाण पत्र (250 KB से 500 KB तक)
	- (अ) प्रवेश नीति 2019-20 के बिंदु 6.7.1 से 6.7.10 के अनुसार किसी एक गतिविधि के बोनस अंक देय हैं |
	- (ब) अभ्यर्थी अधिकतम बोनस अंक वाली गतिविधि का चयन कर सम्बंधित प्रमाण पत्र ही अपलोड करें**l**
	- (स) दिव्यांग/कश्मीर विस्थापित/आसाम मूल निवासी/रक्षाकर्मी रियायतों के लिए प्रमाण पत्र आवश्यक रूप से अपलोड करेl
- VII स्रातक पार्ट प्रथम के लिए निम्न अभ्यर्थियों को अंकतालिका अपलोड करनी हैं l(250 KB से 500 KB तक):

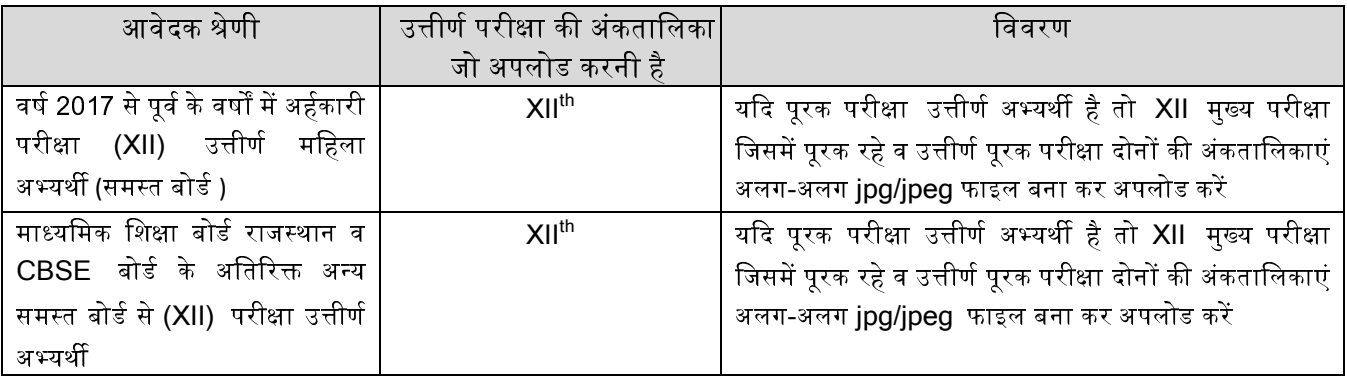

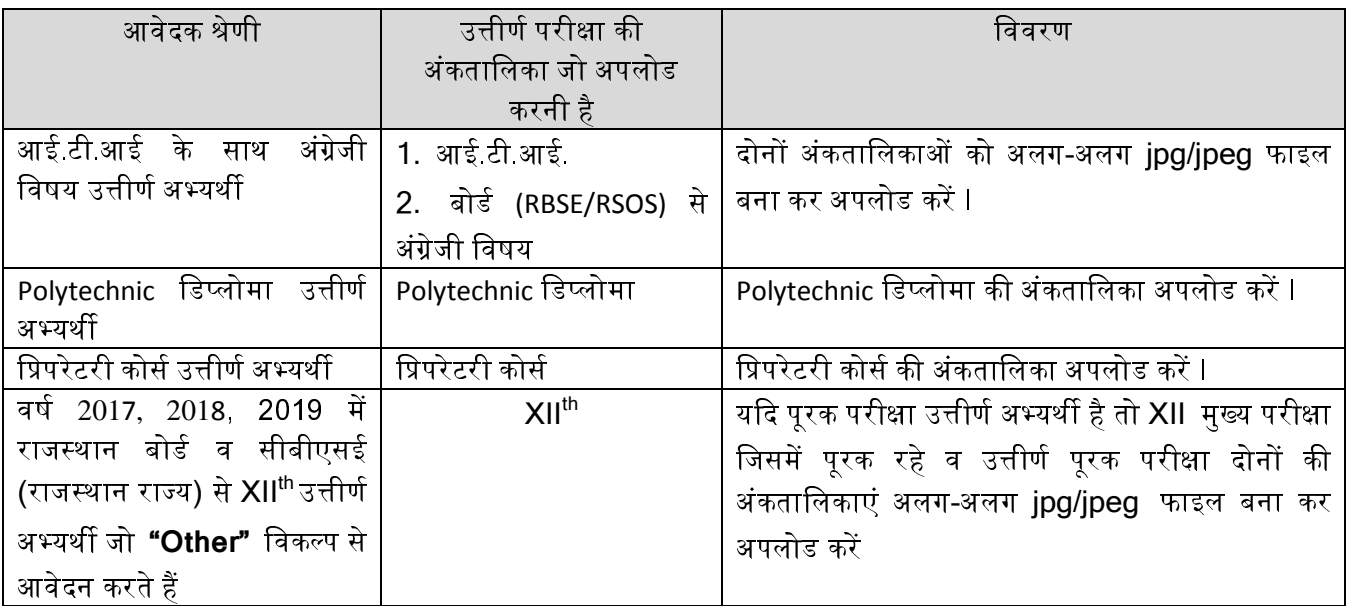

- VIII ातकोर पूवा! के ;कसी िवषय म आवेदन करने वाले अBयथC के पास य;द वह िवषय 2ातक 9तर पर आवेदित विषय रहा हो (उदाहरण के लिए BA में इतिहास विषय रहा है और MA पूर्वार्द्ध इतिहास के लिए प्रवेश के लिए आवेदन करता है ) तो पार्ट प्रथम, पार्ट द्वितीय व पार्ट तृतीय की अंकतालिकाएं अपलोड करनी है अन्यथा केवल स्नातक पार्ट तृतीय की अंकतालिका करनी है(250 KB से 500 KB तक)
	- (अ) सेमेस्टर प्रणाली से उत्तीर्ण अभ्यर्थी (स्नातक में आवेदित विषय होने पर) को सभी सेमेस्टर की अंक तािलकाएं अपलोड करनी है I
	- (ब) चार वर्षीय स्नातक कोर्स उत्तीर्ण अभ्यर्थी (स्नातक में आवेदित विषय होने पर) को चारों वर्षों की अंक तािलकाएं अपलोड करनी है

IX bांसजडर अBयथC Jारा Vलंग स ब!धी 9वघोषणा माण प ( जहाँ लागू हो ) (250 KB से 500 KB तक)

#### **2.** आवेदन प7 म भरने के िलए वांिछत सूचनाएं**/** जानकारी

- I. X एवं XII/अर्हकारी परीक्षा की अंकतालिकाएं
- II. मोबाइल नंबर- अभ्यर्थी फॉर्म में ऐसा मोबाइल नंबर दें जिस पर आपको प्रवेश से सम्बन्धित सन्देश (SMS) मिल सके l ई-मित्र से फॉर्म भरते समय जांच करलें कि उसके द्वारा भरा गया मोबाइल नंबर वही है जो आपने दिया है l
- III. माता/पिता/संरक्षक का मोबाइल नंबर व लैंड लाइन नंबर
- IV. पिता/परिवार की वार्षिक आय
- V. शुल्क वापसी हेतु जिस बैंक खाते में शुल्क वापसी चाहते है उसकी बैंक का नाम व शाखा, खातेदार का नाम, खाता संख्या तथा ifsc कोड l
- VI. अभ्यर्थी फॉर्म में स्वयं की ई-मेल आईडी , आधार नंबर, वोटर आईडी, भामाशाह कार्ड नंबर, बीपीएल (यदि हो तो) ही भरें l आधार कार्ड नहीं होने की स्थिति में स्वयं को आधार कार्ड हेतु पंजीकृत करावे तथा पंजीयन रसीद साथ लावें।
- VII. स्रातकोत्तर पूर्वार्द्ध के आवेदकों के लिए विश्वविद्यालय के Enrolment Number.
- VIII. जिन महाविद्यालयों में एक ही कोर्स में Govt. एवं SFS सीट दोनों हैं तो इस स्थिति में उस महाविद्यालय में दो कोर्स दिखाई देंगे I उदाहरण के लिए यदि किसी महाविद्यालय में  $M.A.(Geography)$  में Govt. एवं SFS सीट दोनों हैं तो उस महाविद्यालय में M.A.(Geography) एवं M.A.(Geography)SFS के नाम से दो कोर्स दिखाई देंगेI यदि कोई अभ्यर्थी Govt. एवं SFS दोनों की सीटो के लिए आवेदन करना चाहता है तो उसे दोनों के िलए अलग अलग आवेदन करना होगा I